## **Homeowner Licensing**

## **Step 1: Log into your Oregon ePermitting Account**

## **Step 2: Navigate to Account Management**

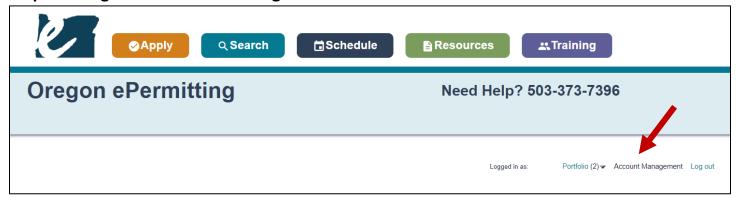

Step 3: Scrolled down until you see a blue "Add a License" button.

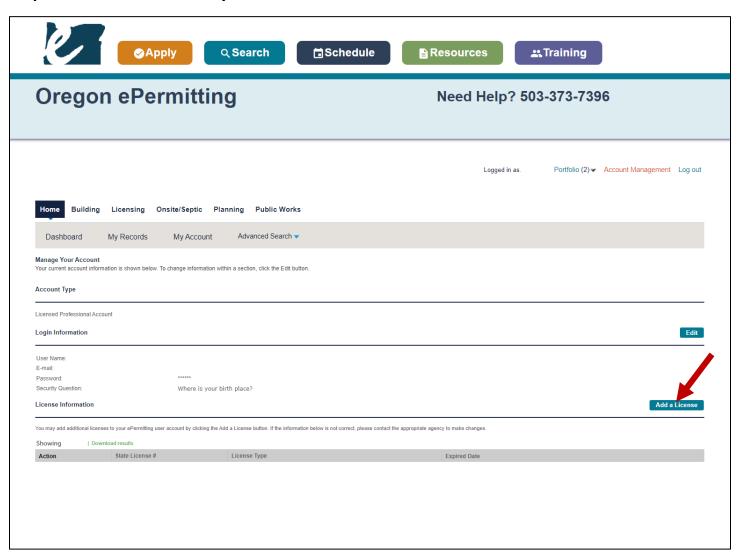

## **Step 3: Add the following licenses:**

If you are a homeowner, add the following homeowner licenses exactly as shown:

A. CCB for structural and mechanical work. License Number: OWNER-STR/MECH

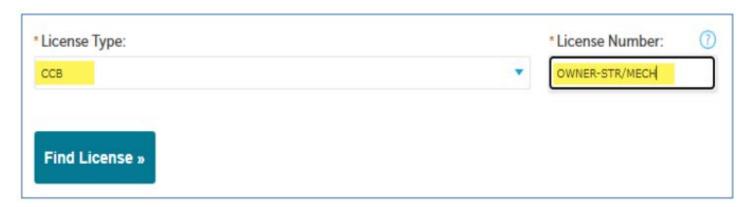

B. (C) Electrical Contractor for electrical work. License Number: OWNER-ELEC

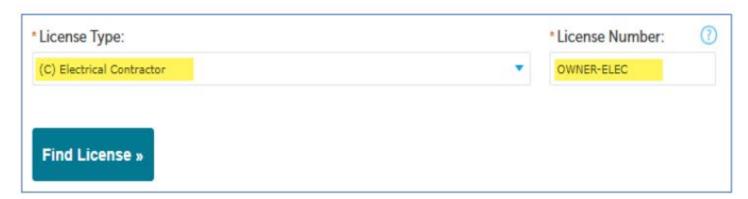

C. (PB) Plumbing Contractor for plumbing work. License Number: OWNER-PLUMB

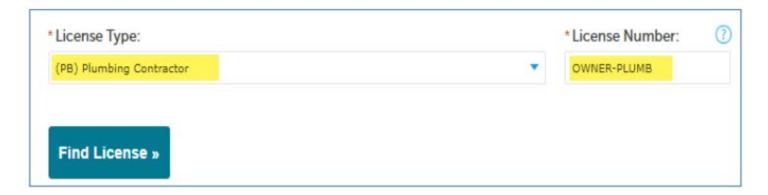